## **Odinstalace SAC 8.0 na operačním systému Windows 10**

V případě zobrazení **chyby 1721** při odinstalování middlewaru SafeNet Authentication Client 8.0 SP2

**Nejdříve je nutno poznamenat, že SafeNet Authentication Client 8.0 SP2 nebyl podporován na operačních systémech Windows 8 a vyšší. Upgradování z operačního systému Windows 7 na Windows 10 je tedy nepodporovaný proces ze strany middlewaru. Problémy byly pozorovány pouze u 32bitových instalací**.

**Níže uvedený postup je testovaný a měl by být funkční, nicméně není oficiálně doporučovaný výrobcem.**

| P<br>跑<br>$\Rightarrow$<br>Programy a funkce<br>$\bullet$                                                          |                                                                                                    |                                                         |                                    | ×<br>п                                                                                                    |
|----------------------------------------------------------------------------------------------------|----------------------------------------------------------------------------------------------------|---------------------------------------------------------|------------------------------------|----------------------------------------------------------------------------------------------------|
|                                                                                                    |                                                                                                    |                                                         |                                    |                                                                                                    |
|                                                                                                    |                                                                                                    |                                                         |                                    |                                                                                                    |
|                                                                                                    | > Ovládací panely > Programy > Programy a funkce<br>$\vee$ Ö                                                                                                    |                                                         |                                    | Prohledat: Programy a funkce<br>$\mathcal{L}$                                                                                                    |
| Hlavní ovládací panel<br>Microsoft<br>Edge<br>Zobrazit nainstalované<br>aktualizace<br>Zapnout nebo vypnout funkce | X<br>SafeNet Authentication Client 8.0 SP2<br>Error 1721. There is a problem with this Windows<br>Installer package. A program required for this install to<br>complete could not be run. Contact your support<br>personnel or package vendor. |                                                         |                                    |                                                                                                    |
| systému Windows                                                                                                    | OK                                                                                                    |                                                         |                                    | 855<br>Q                                                                                                    |
|                                                                                                    | SafeNet Authentication Client 8.0 SP2<br>Please wait while Windows configures SafeNet Authentication Client                                                                                                    |                                                         | Nainstalov<br>9.8.2018<br>9.8.2018 | Velikost<br>84,8 MB<br>596 kB<br>69,7 MB                                                                                                    |
|                                                                                                    | Cancel                                                                                                    | nc.<br>nc.                                              | 9.8.2018<br>9.8.2018               | 32,9 MB                                                                                                    |
|                                                                                                    |                                                                                                    |                                                         |                                    |                                                                                                    |
|                                                                                                    | SafeNet, Inc. Verze produktu: 8.00.186.0                                                                                                    |                                                         |                                    | $\rightarrow$                                                                                                    |
|                                                                                                    |                                                                                                    | 8.0 SP2<br>$\sqrt{2}$<br>Gathering required information | Corporation<br>Corporation<br>nc.  | om klikněte na možnost Odinstalovat, Změnit nebo<br>9.8.2018<br>Odkaz podpory: http://www.safenet-inc.com/<br>Odkaz nápovědy: http://www.safenet-inÚdaje o aktualizaci: http://www.safenet-inc.com/ |

Následující kroky vedou k odstranění chyby 1721, odinstalování starší verze middlewaru.

1. Stáhněte si SAC 8.0 SP2 verzi z následujícího odkazu:

[https://askon-my.sharepoint.com/:u:/g/personal/jgering\\_askon\\_cz/EUsjWjLpJOZBoVrqOQ9Cw](https://askon-my.sharepoint.com/:u:/g/personal/jgering_askon_cz/EUsjWjLpJOZBoVrqOQ9Cw-kBdGahI4CooDlxR44ic6WfPw)[kBdGahI4CooDlxR44ic6WfPw](https://askon-my.sharepoint.com/:u:/g/personal/jgering_askon_cz/EUsjWjLpJOZBoVrqOQ9Cw-kBdGahI4CooDlxR44ic6WfPw)

- 2. Spusťte znovu instalaci SafeNet Authentication Client 8.0 SP2 v závislosti na tom, jakou verzi operačního systému máte.
- 3. Zvolte volbu **REPAIR** a dejte Next.

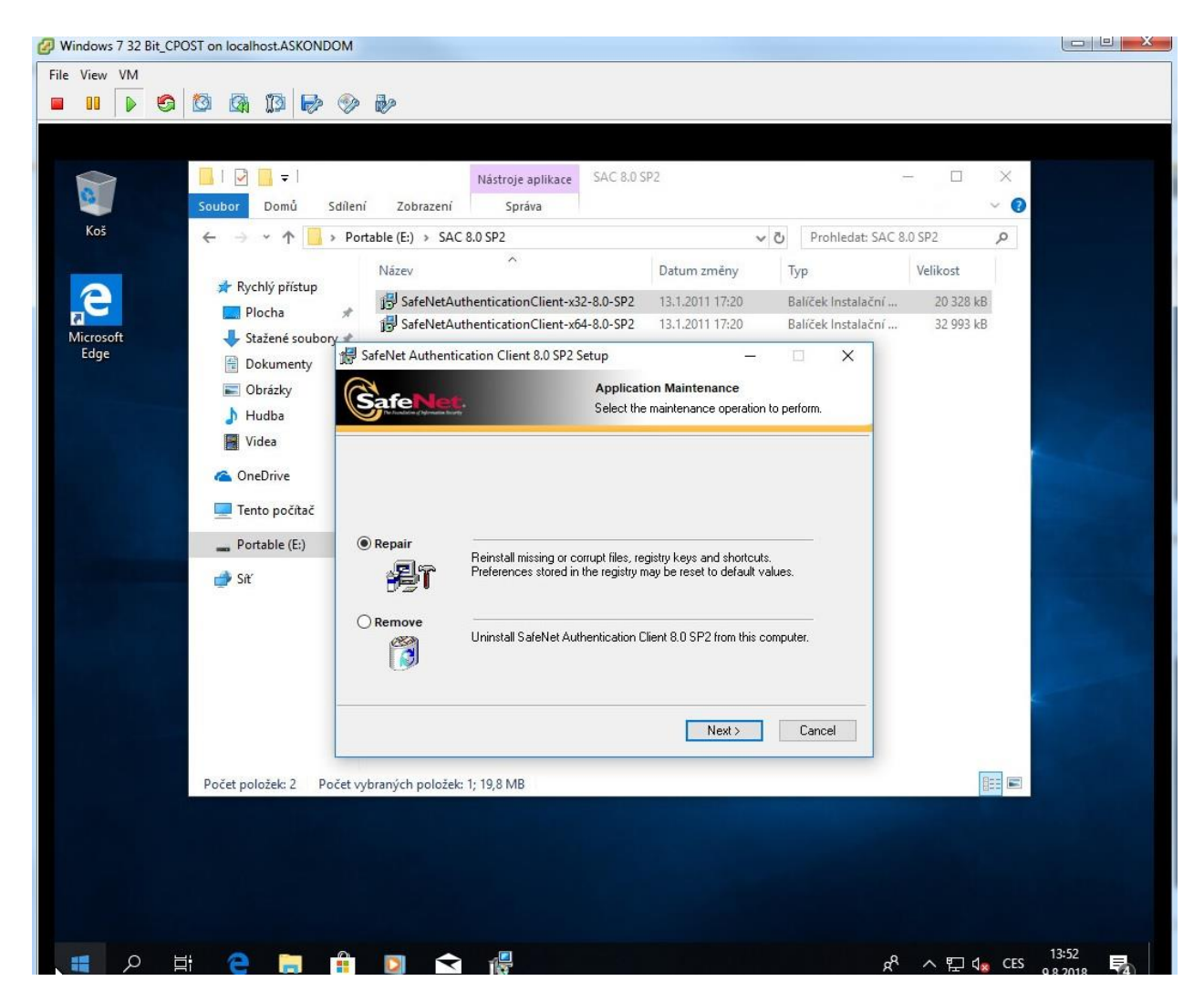

A nechte balíček opravit.

4. Restartujte počítač

5. Odinstalujte SafeNet Authentication Client z menu Ovládacích Panelů – Přidat nebo Odebrat Programy.

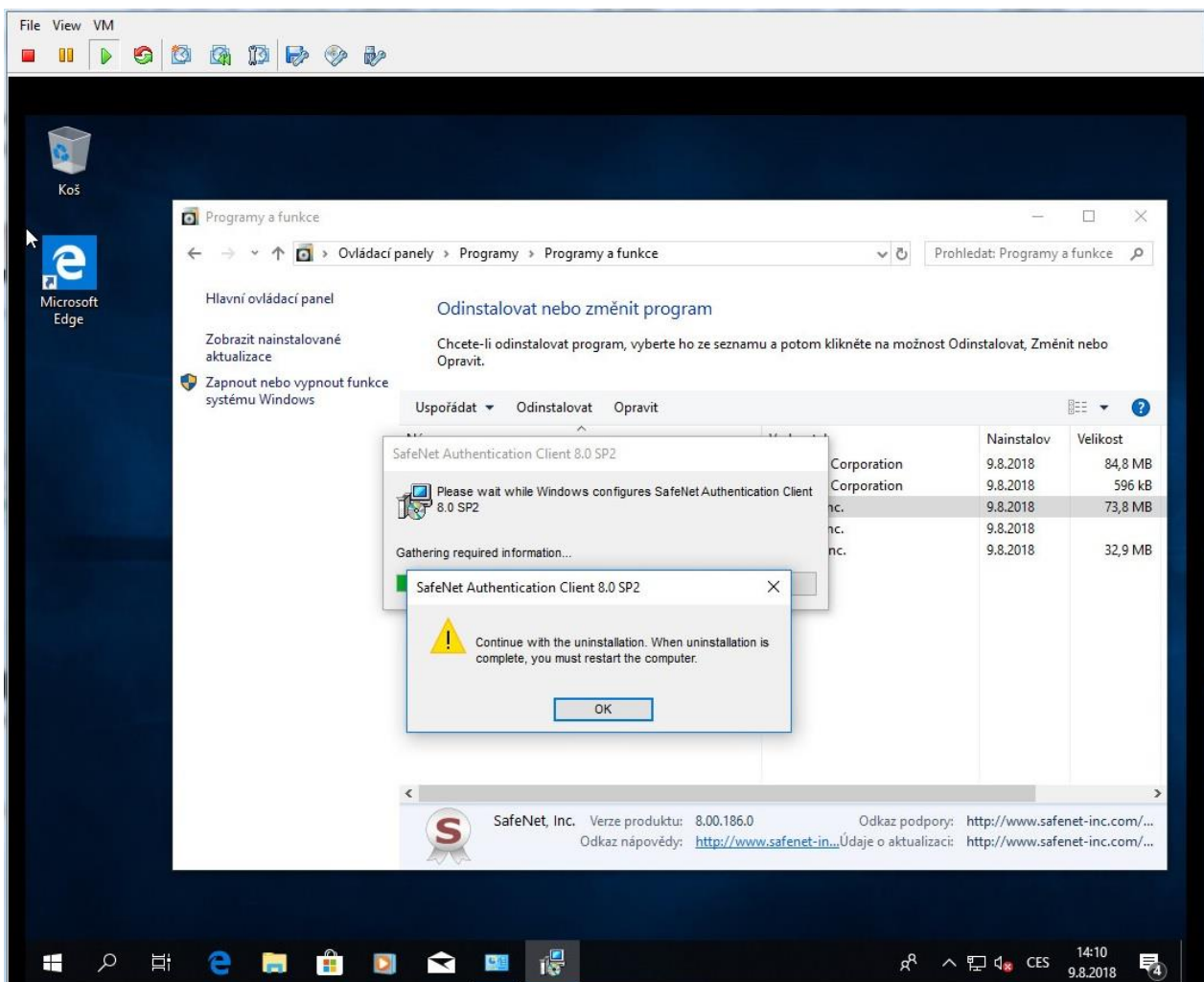

6. Opět restartujte stanici. V nainstalovaných programech by se neměl SAC 8.0 SP2 objevit.

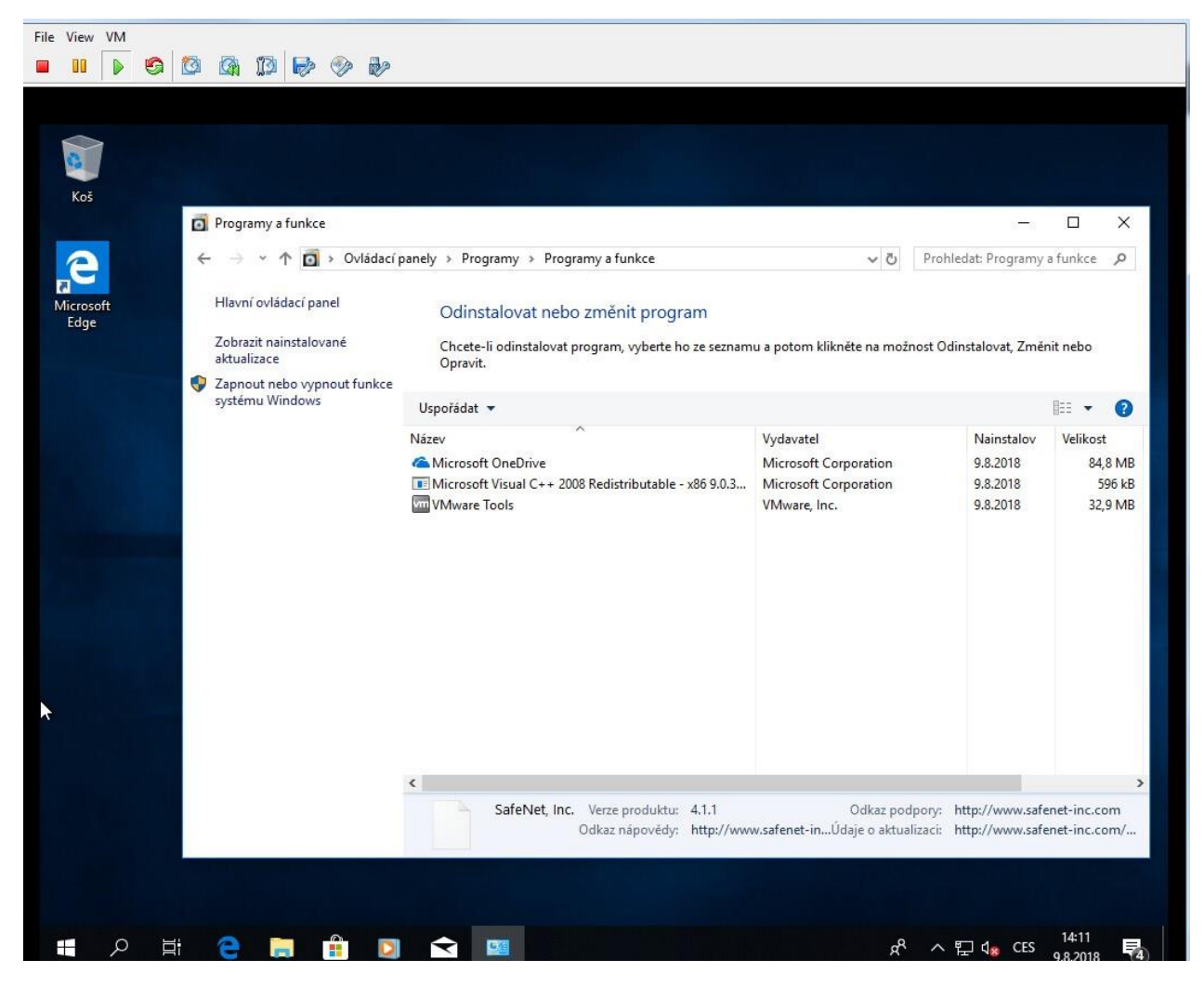

7. Nyní můžete nainstalovat middleware ze stránek České pošty.

## **Instalujte a odinstalujte programy vždy bez zasunutého tokenu/čipové karty!**